# **Informatyka**

## **Klasa VIII** a/b **5.05.2020**

**Temat:** *Sterowanie własną nauką, Akademia Khana i inne portale edukacyjne.*

*Zapoznaj się z materiałem do zajęd z fizyki zaplanowanych do realizacji 5.05. Znajdziesz tam opis dwiczenia, które jest zadaniem międzyprzedmiotowym. Wykonanie tego dwiczenia jest zarazem realizacją bieżących ćwiczeń z informatyki.* 

*Jako źródło informacji dodatkowych do dwiczenia wykorzystaj Akademię Khana lub dowolny inny portal edukacyjny.*

## **Klasa VII 7.05.2020**

#### **Temat***: Minimum, maksimum. Program Max.*

1. Przypomnij sobie, jak działa algorytm (iteracyjny) znajdowania największego elementu zbioru:

**Algorytm MAX - realizacja w ELI 2.0** [http://tyrawa-woloska.edu.pl/informatyka/docs/max\\_eli.pdf](http://tyrawa-woloska.edu.pl/informatyka/docs/max_eli.pdf)

2. Zobacz, jak wyglądał PROGRAM znajdujący MAX w języku **Scratch**.

**Program MAX - realizacja w Scratch:** [http://tyrawa-woloska.edu.pl/informatyka/scratch/maks\\_2.pdf](http://tyrawa-woloska.edu.pl/informatyka/scratch/maks_2.pdf)

3. Co to jest iteracja - wiesz z zajęć z algorytmami. Wielokrotne powtarzanie instrukcji (lub grupy instrukcji) w języku C++ realizuje instrukcja (pętla) FOR - przeczytaj materiał teoretyczny:

[http://tyrawa-woloska.edu.pl/informatyka/programowanie\\_2018/instrukcja\\_for.pdf](http://tyrawa-woloska.edu.pl/informatyka/programowanie_2018/instrukcja_for.pdf)

4. Zobacz, jak wygląda realizacja algorytmu MAX w języku C++. Zastanów się, jakie działania wykonują poszczególne instrukcje w programie - w tym celu porównaj kod programu w C++ z kodem ułożonym z bloczków w Scratch i algorytmem w ELI 2.0:

[http://tyrawa-woloska.edu.pl/informatyka/programowanie\\_2018/max.pdf](http://tyrawa-woloska.edu.pl/informatyka/programowanie_2018/max.pdf)

## **Klasa VI 8.05.2020**

**Temat:** *W świecie arkuszy kalkulacyjnych - powtarzamy i uzupełniamy wiadomości.*

**Cel zajęć:** uzupełniamy wiedzę pojęciową i doskonalimy praktyczne umiejętności w zakresie posługiwania sie arkuszami kalkulacyjnymi..

#### **Zapisz w zeszycie zielony tekst:**

**Arkusz kalkulacyjny** – program służący do dokonywania obliczeń i prezentacji *liczb (danych) i wyników obliczeń w postaci tabel i wykresów. Za pomocą arkuszy kalkulacyjnych możemy także przechowywad, porządkowad i wyszukiwad informacje tekstowe – arkusz kalkulacyjny może byd używany jako baza danych..* 

- 1. Zapoznaj sie z materiałem powtórzeniowym dotyczącym arkuszy kalkulacyjnych. Przygotowane dokumenty zawierające materiał przeznaczony do powtórzenia znajdziesz **[TUTAJ](zalaczniki/arkusze_calc_funkcje.pdf)** i **[TUTAJ](zalaczniki/arkusze_podstawy_1.pdf)**.
- 2. Wykonaj zadanie ułóż arkusz kalkulacyjny, przy pomocy którego przeanalizujesz, jak wykorzystujesz czas spędzony przy komputerze. Arkusz przygotuj dla wszystkich dni tygodnia (od poniedziałku do niedzieli). Kolumny nazwij dniami tygodnia. W pierwszym wierszu umieść ilości godzin przy komputerze przeznaczone na naukę , w drugim wierszu - na rozrywkę (gry, filmy, itp.) w trzecim wierszu podsumuj - ile łącznie czasu spędzasz przy komputerze.

#### **Propozycja rozmieszczenia danych w arkuszu:**

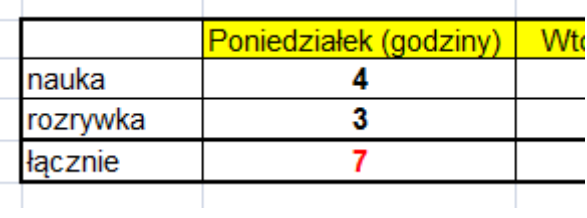

- 3. Oblicz za pomocą odpowiedniej funkcji:
	- **średnią** dzienną ilość czasu przeznaczonego na naukę,
	- **•** średnią dzienną ilość czasu przeznaczonego na rozrywkę,
	- znajdź **największą ilość** czasu w tygodniu, przeznaczonego na rozrywkę,
	- znajdź **najmniejszą ilość** czasu w tygodniu przeznaczonego na naukę ,
	- pokaż na wykresie słupkowym 3-D jak wygląda dzienna ilość czasu przy komputerze (łączna) w dniach od poniedziałku do piątku.
- 4. **Wykonaj ćwiczenie**, **zapisz** plik arkusza (możesz użyd Excel'a, Calc'a lub Arkusza Google - online) pod nazwą **czas\_komputerów** i prześlij go poprzez projekt **Classroom -** *Czas komputerów* (będzie dostępny od 8.05 godz. 8:00).

## **Klasa V 8.05.2020**

### **Temat:** *Fotograficzne poprawki.*

**Cel zajęć:** poznamy pojęcie edytora grafiki, nauczymy się używać podstawowych narzędzi stosowanych przy modyfikacji cyfrowych obrazów.

Każdy z nas potrzebuje czasami dokonać zmian lub poprawek w cyfrowym zdjęciu. Potrzebujemy do tego programu - edytora grafiki.

#### **Zapisz w zeszycie zielony tekst:**

*Edytor graficzny (edytor grafiki) – program komputerowy służący do tworzenia i modyfikacji (zmieniania, poprawiania) plików graficznych (zdjęć, rysunków). Edytory, którymi najczęściej się posługujemy służą do modyfikacji obrazów uzyskanych z aparatów cyfrowych czy skanerów, lub do samodzielnego tworzenia rysunków.* 

Jeżeli nie chcemy albo nie możemy zainstalować w naszym komputerze (tablecie, telefonie) programu - edytora grafiki, możemy użyć programu dostępnego online. Do naszych ćwiczeń użyjemy edytora online PixLr **(https://pixlr.com)**

Pixlr to prosty i darmowy edytor zdjęć, którego możesz użyć w swojej przeglądarce. Zapewnia podstawowe narzędzia do poprawy fotografii. Nie jest wymagana rejestracja.

- 5. W trakcie ćwiczeń posłużymy się **gotowymi** materiałami dostępnymi na stronie z edytorem grafiki - NIE WYSYŁAMY żadnych zdjęć ani rysunków.
- 6. Do ćwiczeń możemy również wykorzystać zdjęcia pochodzące z witryn internetowych oferujących **darmowe** materiały graficzne do **dowolnego wykorzystania** - w przykładzie poniżej widzicie jedną z takich witryn https://pixabay.com

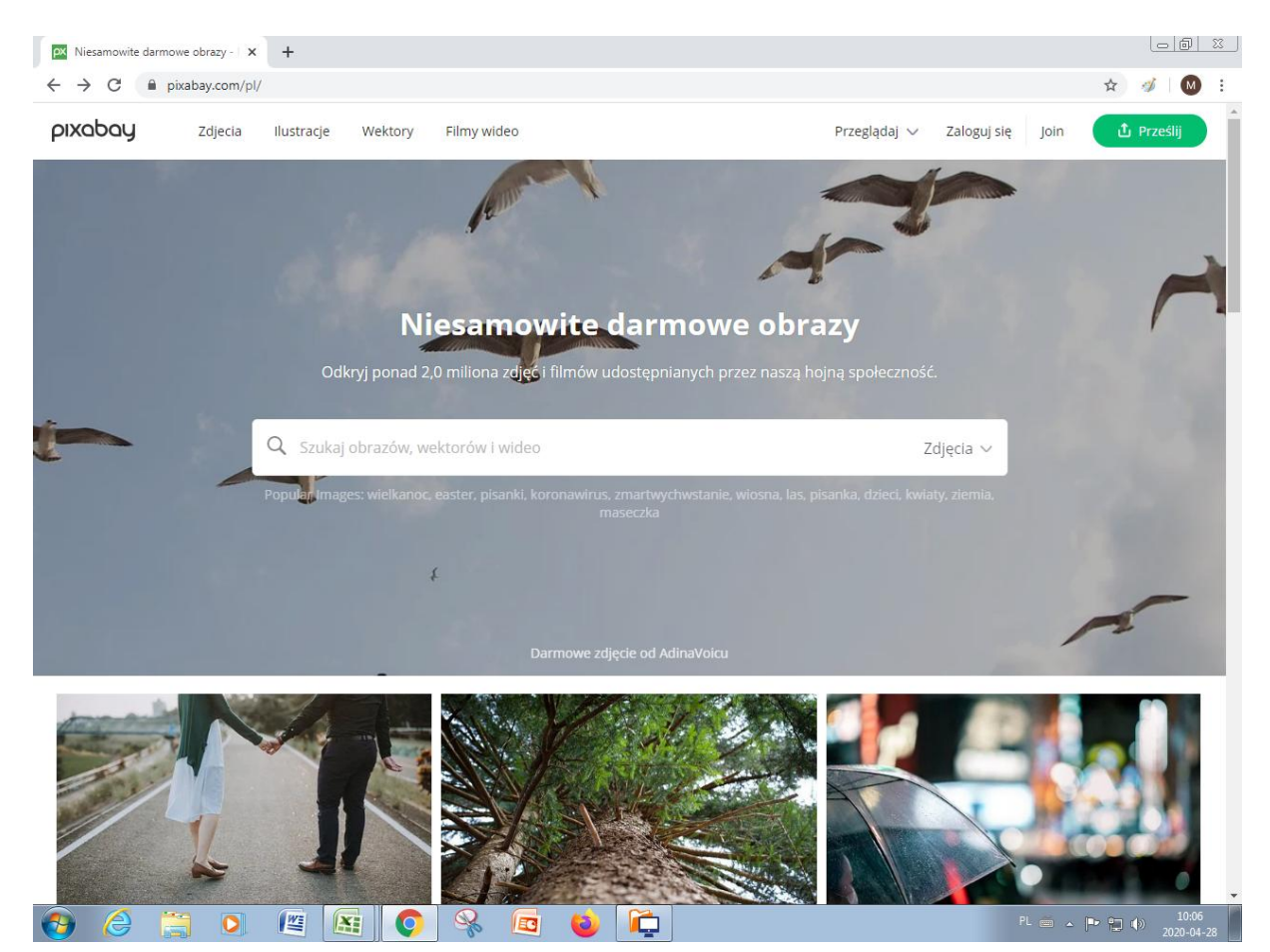

- 7. Pamiętajcie, aby nigdy nie wysyłać swoich prywatnych zdjęć do edycji OnLine (w edytorach uruchamianych na stronie internetowej) - chyba, że robicie to za wiedzą i pod opieką Rodzica.
- 8. Poniżej **strona internetowa** z naszym edytorem. Uwaga: informacje na stronie **tłumaczone są maszynowo** na język polski - dlatego trafiają się nie do końca poprawne zdania :)

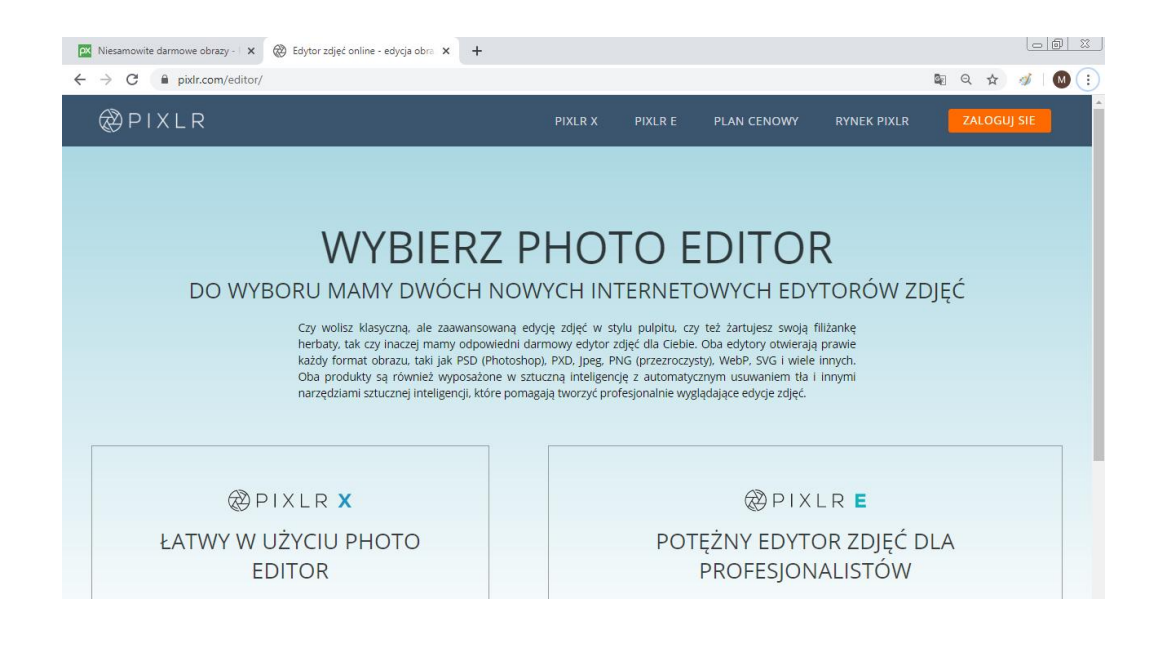

9. O tym, jak korzystać z edytora grafiki opowiedzą nam **filmy - Edytor grafiki cz.1 i Edytor grafiki cz.2**, które **znajdziecie w materiałach dodatkowych/załącznikach dla Waszej klasy.** Obejrzyjcie filmy, wykonajcie dwiczenia omówione na filmie i prześlijcie je przez projekt *Fotoedycja* dostępny w systemie **Classroom** od 8.05 godz. 8:00

*Uwaga: jeżeli mamy problem z otworzeniem filmów do zajęć, bardzo proszę zapoznać się z poradnikiem - na stronie z materiałami znajduje się link "Problemy techniczne - zobacz informacje". Wszystkie filmy umieszczane w materiałach dodatkowych zostały sprawdzone po ich umieszczeniu na stronie, nie są uszkodzone - takie komunikaty są błędnie wyświetlane przez niektóre przeglądarki. Szczegółowe wyjaśnienia we wspomnianym powyżej dokumencie.*

## **Film do zajęć znajdziesz w materiałach dodatkowych/załącznikach dla Twojej klasy**

### **Klasa IV 8.05.2020**

## **Temat:** *W świecie Scratch'a - powtórzenie i podsumowanie.*

**Cel zajęć:** Na przykładzie prostych realizacji programowych powtórzymy i uzupełnimy wiadomości związane z programowaniem wizualnym w Scratch.

- 1. Nasz dzisiejszy skrypt program w Scratch będzie animacją z dźwiękiem i tekstem. Posłużymy się bloczkami znanymi z poprzednich zajęć, a gotowy program pobierzemy do komputera i prześlemy do sprawdzenia w sposób opisany w punkcie trzecim.
- 2. Obejrzyj film **Scratch-podsumowanie kl. IV**, wysłuchaj uważnie instrukcji nauczyciela i **zrealizuj ćwiczenia** pokazane na filmie. Pamiętaj o **pobraniu pliku z programem** - na filmie znajdziesz szczegółowy instruktaż.
- *3.* Pobrany do Twojego komputera plik z filmem **prześlij do sprawdzenia** poprzez projekt *Scratch-podsumowanie* - dostępny w **Classroom** klasy IV od 8.05 od godz. 8:00

*Uwaga: jeżeli mamy problem z otworzeniem filmów do zajęć, bardzo proszę zapoznać się z poradnikiem - na stronie z materiałami znajduje się link "Problemy techniczne - zobacz informacje". Wszystkie filmy umieszczane w materiałach dodatkowych zostały sprawdzone po ich umieszczeniu na stronie, nie są uszkodzone - takie komunikaty są błędnie wyświetlane przez niektóre przeglądarki. Szczegółowe wyjaśnienia we wspomnianym powyżej dokumencie.*

# **Film do zajęć znajdziesz w materiałach dodatkowych/załącznikach dla Twojej klasy**